Aqui na W linx setadigital estamos sempre trabalhando para facilitar o uso da tecnologia através de soluções **simples**, **rápidas** e **confiáveis**, que lhe proporcione uma **vida leve**, e **resultados positivos** para a sua loja.

> **NOVIDADES DA VERSÃO 6.229.20** Acompanhe aqui as...

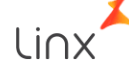

## **CAMPO TIPO ENTRADA - LANÇAMENTO NOTAS**

**Caminho:** Compras > Lançamento das Notas #466791

## **Qual Propósito da ferramenta?**

Melhorar o processo de lançamento das notas através da Importação de XML, separando por tipos específicos.

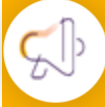

**Conte-me: qual dor iremos resolver?**

Melhor definição dos lançamentos de entrada, passando a registrar o Tipo de Entrada exato para a operação.

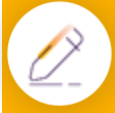

### **Como habilitar a melhoria?**

Retaguarda > Compras > Lançamento das Notas, válido para Importação de XML.

Para melhorar o processo de lançamento das notas, criamos um novo campo chamado "Tipo Entrada", esse será exibido apenas para lançamentos realizados através da Importação de XML.

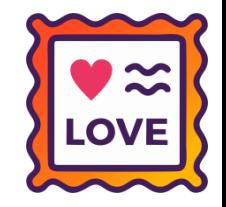

A ideia é melhorar o processo de lançamento por tipos de entrada, por exemplo: "92 - COMPRA MATERIAL OU CONSUMO", definindo regras de entrada específicas por operação.

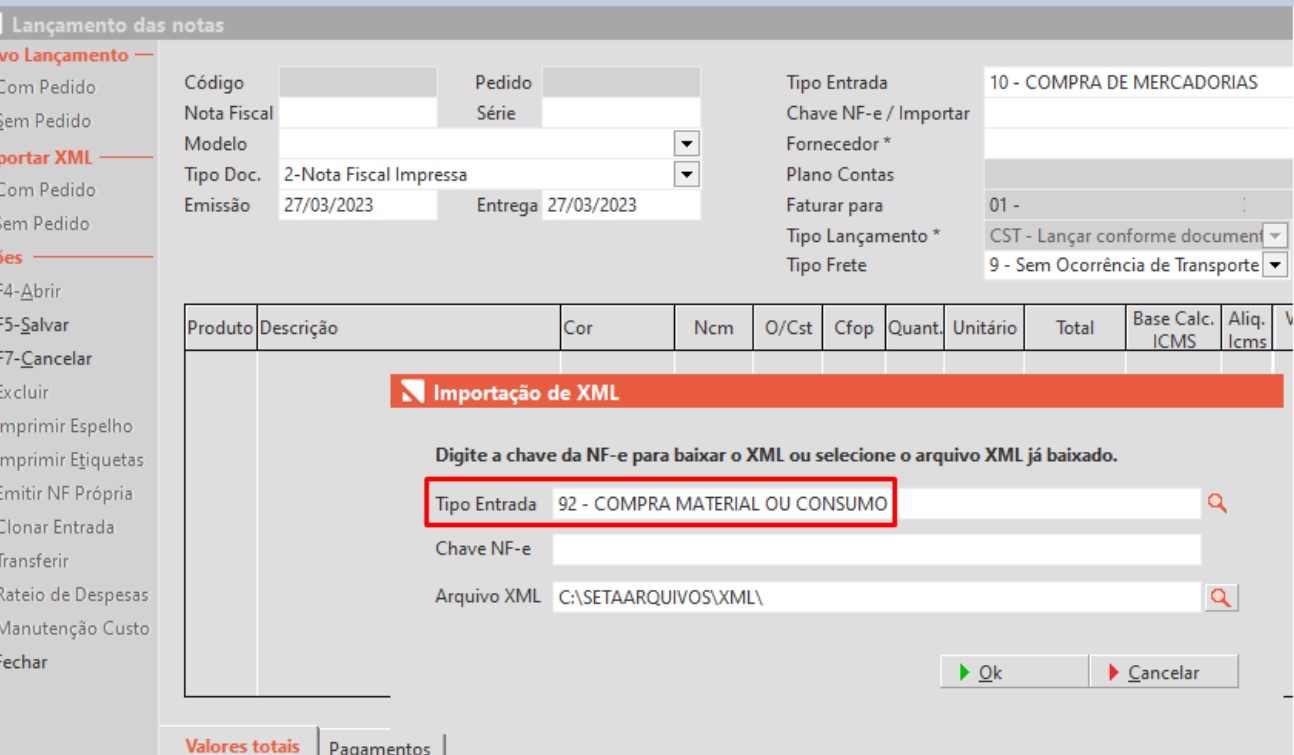

## **DESFAZER DEFEITO**

**Caminho:** Ret. > Estoque > Dev. Fornecedor #561504

## **Qual Propósito da ferramenta?**

Uma forma simples de voltar o produto Baixado nos defeitos ao estoque normal.

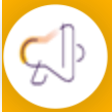

## **Conte-me: qual dor iremos resolver?**

Hoje quando marcado um produto como defeito de forma equivocada o usuário não consegue voltar este produto para o estoque normal de forma simples.

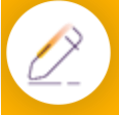

## **Como habilitar a melhoria?**

Para habilitar a melhoria, será necessário habilitar a permissão de acesso de Acerto de Estoque.

A melhoria tem o objetivo de facilitar para o cliente poder fazer o processo de retornar o produto ao estoque normal após ter feito a Baixa Manual utilizando a Operação Acerto sem vínculo com Nota Fiscal.

Indular com defeito. Penistros 00000000

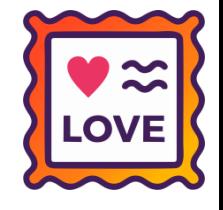

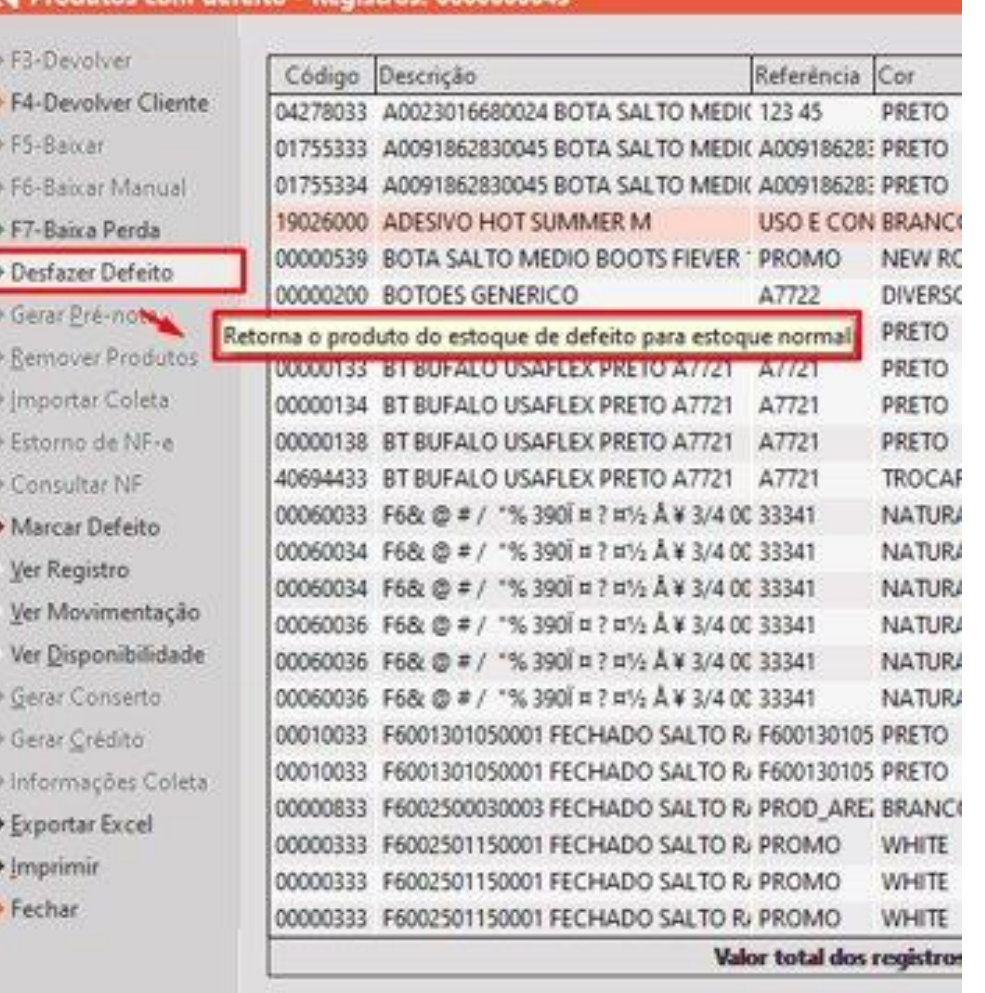

## **MELHORIAS - RELATÓRIO ATUALIZAÇÃO DE VERSÃO**

**Caminho:** Ret. > Manutenção > Atualizar a versão do SETA #566192

## **Qual Propósito da ferramenta?**

Facilitar o acesso do usuário na consulta da documentação da versão.

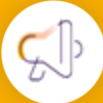

**Conte-me: qual dor iremos resolver?**

Direcionar o usuário a página do Linx Share para consultar as novidades e correções da versão.

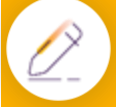

**Como habilitar a melhoria?**

Retaguarda > Configurações > Permissões de acesso > Atualizar Versão.

A melhoria tem o objetivo de refinar a comunicação do Relatório de Atualização de Versão para torná-lo mais claro e fácil de entender, indicando ao usuário acessar a documentação da versão disponível no Linx Share.

#### Relatório - Atualização de versão s.

ATENÇÃO... A ATUALIZAÇÃO PODERÁ DEMORAR ALGUNS MINUTOS. CASO O SETAERP TRAVAR DURANTE A ATUALIZAÇÃO, NÃO FINALIZE A TAREFA NO WINDOWS, NÃO INTERROMPA A ATUALIZAÇÃO.

Gostaríamos de compartilhar com você as principais correções, exigências fiscais, inovações colaborativas e express que foram implementadas em nossa atualização. Essas informações estão disponíveis em nossa página no Linx Share da vertical Calcados.

Esperamos que essas melhorias possam aprimorar sua experiência com o nosso sistema. Acesse o Linx Share para conferir as novidades!

#### ALTERAÇÕES NA VERSÃO: 6.228.20

Acesse o material em: https://share.linx.com.br/pages/viewpage.action?pageId=183809062 ou pela área do cliente no site https://www.linx.com.br/seta-digital

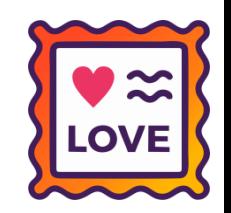

 $\Box$   $\Box$ 

# **NOVAS VALIDAÇÕES - MOTOR DE PROMOÇÕES**

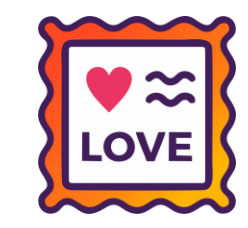

## **Caminho:** Retaguarda > Estoque > Promoções #568307

Com o objetivo de melhorar a performance na exibição e inserção de produtos buscados na Promoção, inserimos algumas novas validações na tela de filtragem, sugerindo ao usuário para que sejam inserido o maior número possível de informações pré filtragem.

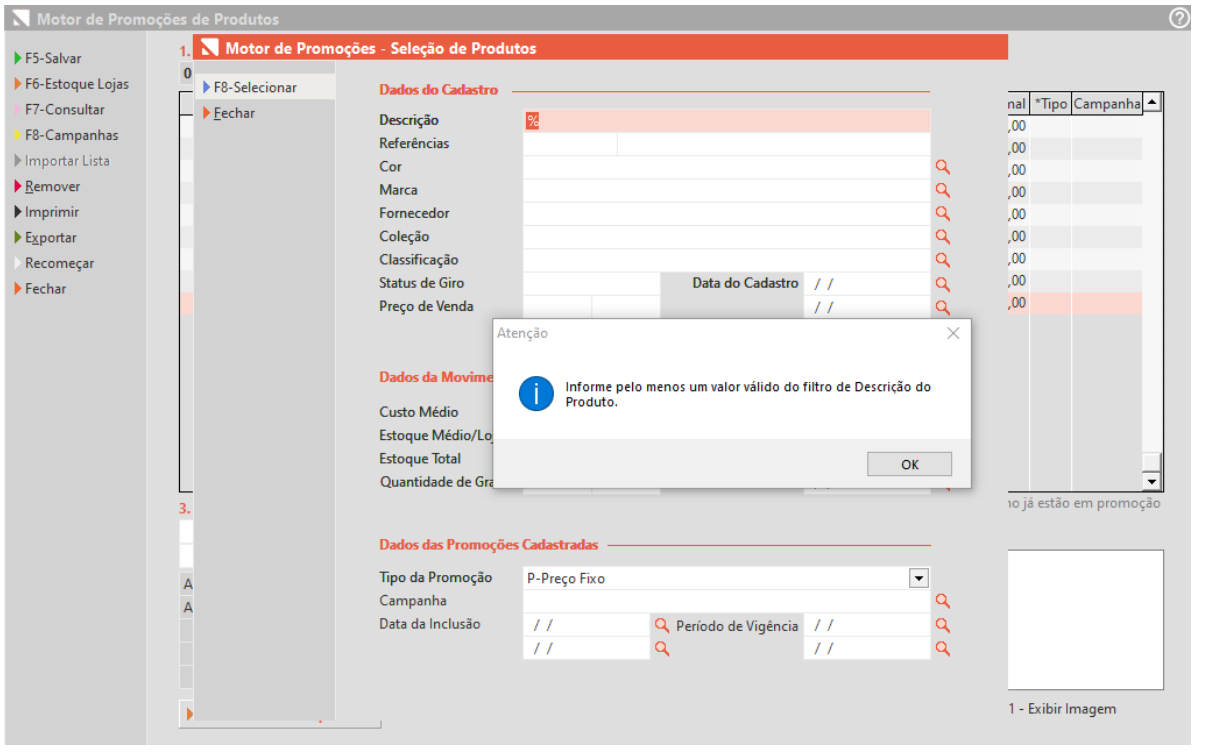

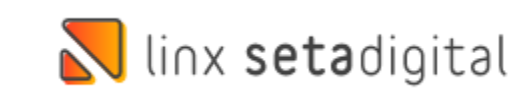

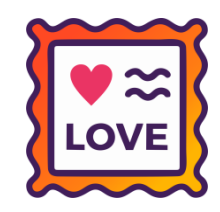

**Caminho:** Retaguarda > Seta Analytics #SETAERP-8008

Melhoramos recursos de navegação, usabilidade e responsividade no Seta Analytics, quando acessado pelo módulo Retaguarda do SetaERP.

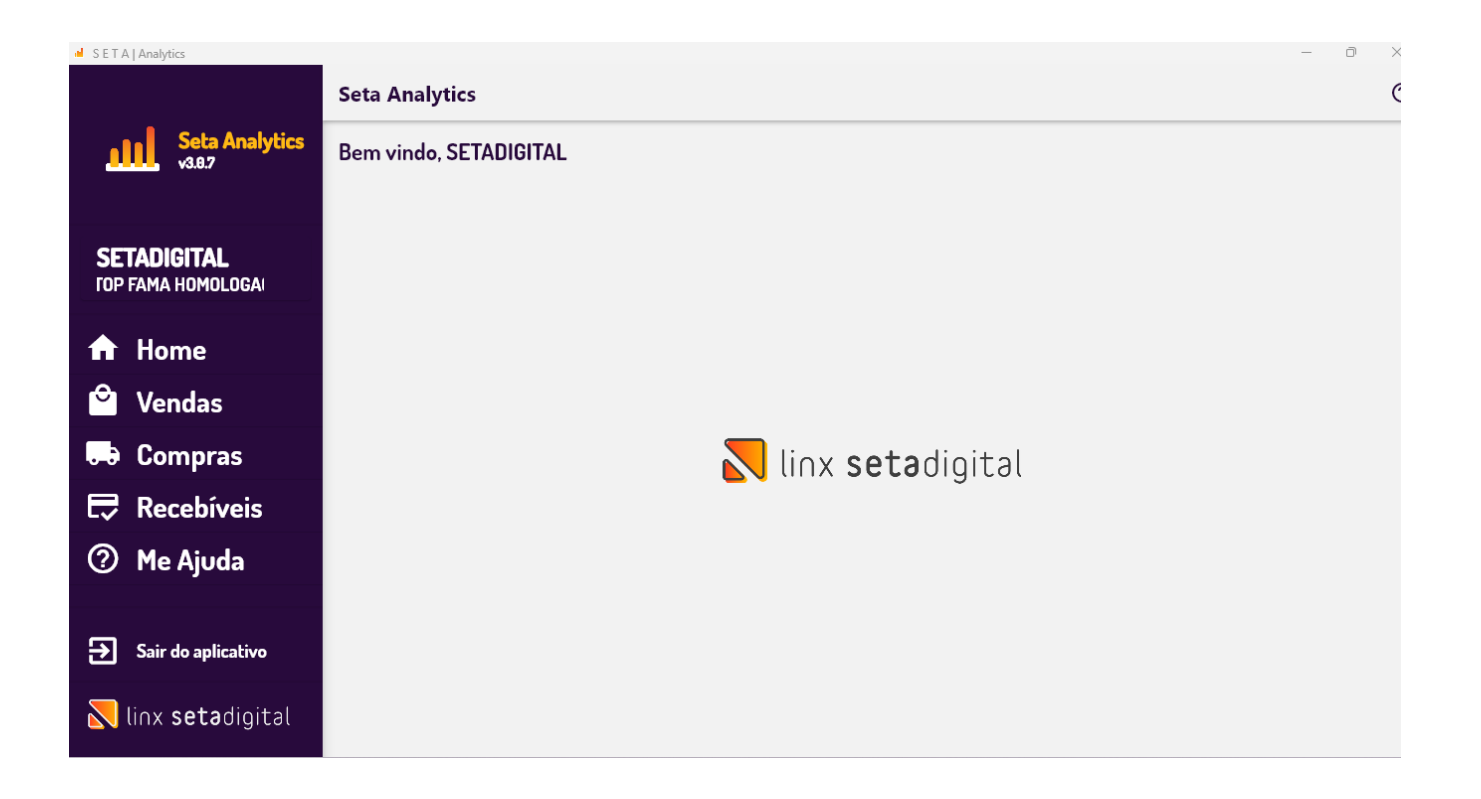

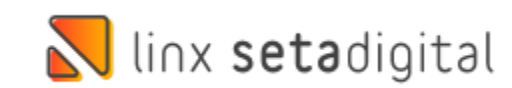

# **ATUALIZAÇÃO DO ÍCONE "ESTOU COM DÚVIDA"**

**Caminho:** SetaERP > Retaguarda #SETAERP-8294

Atualizamos o ícone "Estou com dúvida" nas telas gerais do Seta ERP.

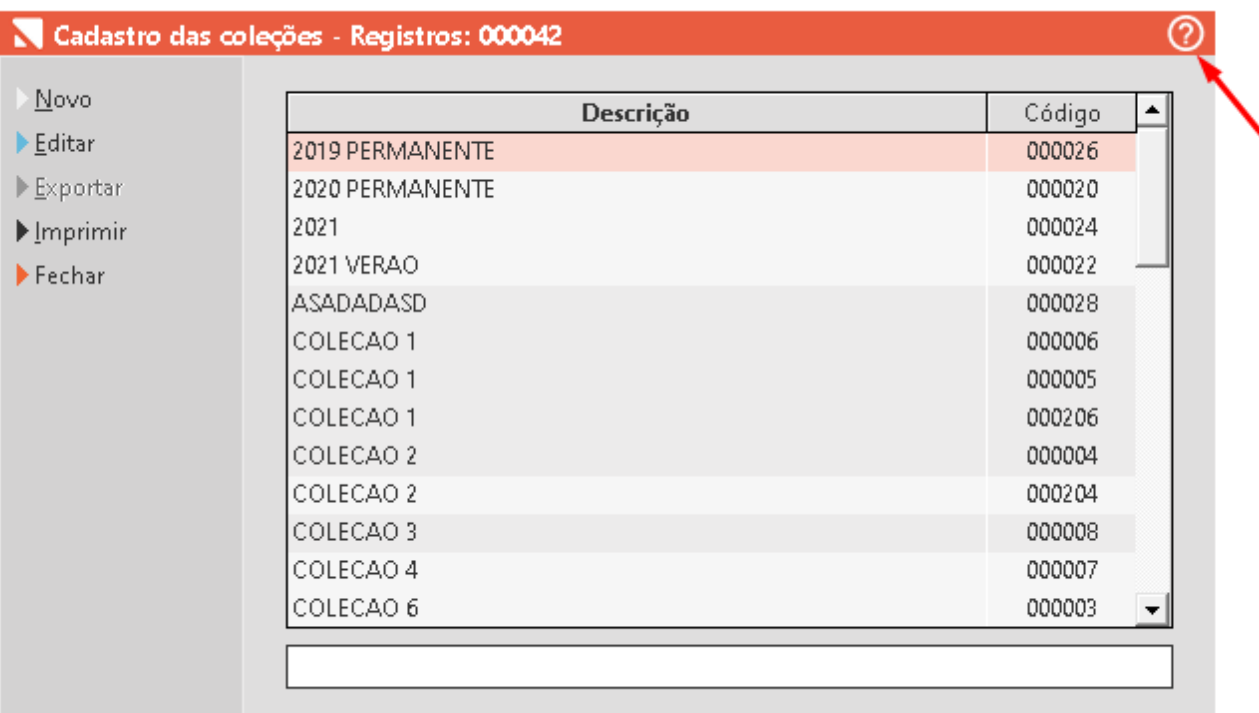

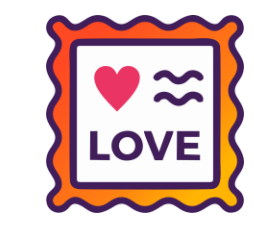

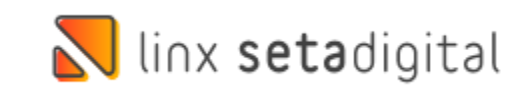

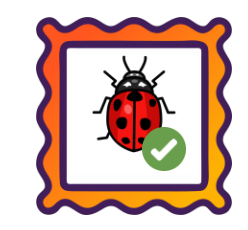

## **Caminho:** Retaguarda > Relatórios > Contabilidade #563288

Ajustamos a visualização do relatório 10 de contabilidade após agrupamento e filtragem pelo campo **Situação** no relatório 08 do mesmo grupo.

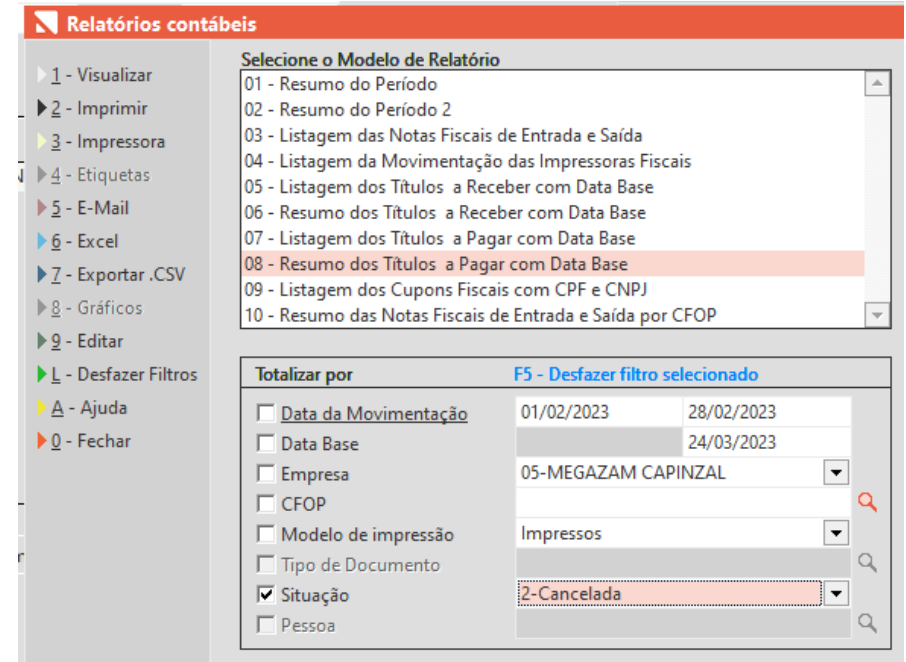

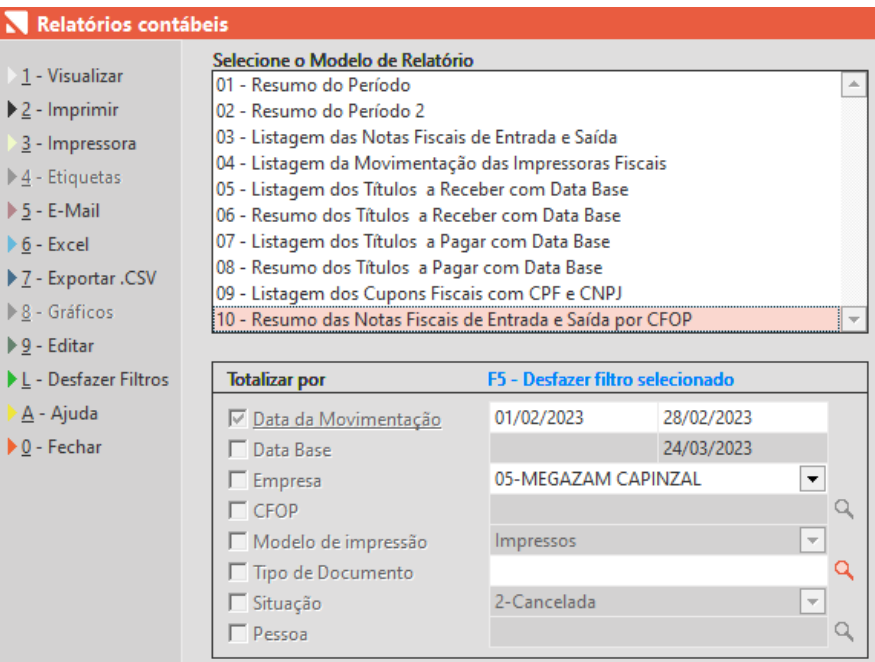

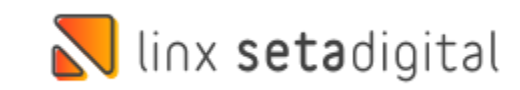

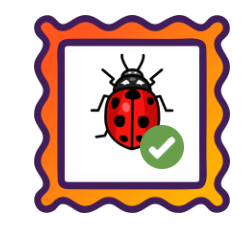

## **Caminho:** Retaguarda > Financeiro > Títulos a Pagar #575960

Ajustamos a edição de títulos a pagar para salvar a informação de depósito, em casos de alteração ou inserção de novas contas.

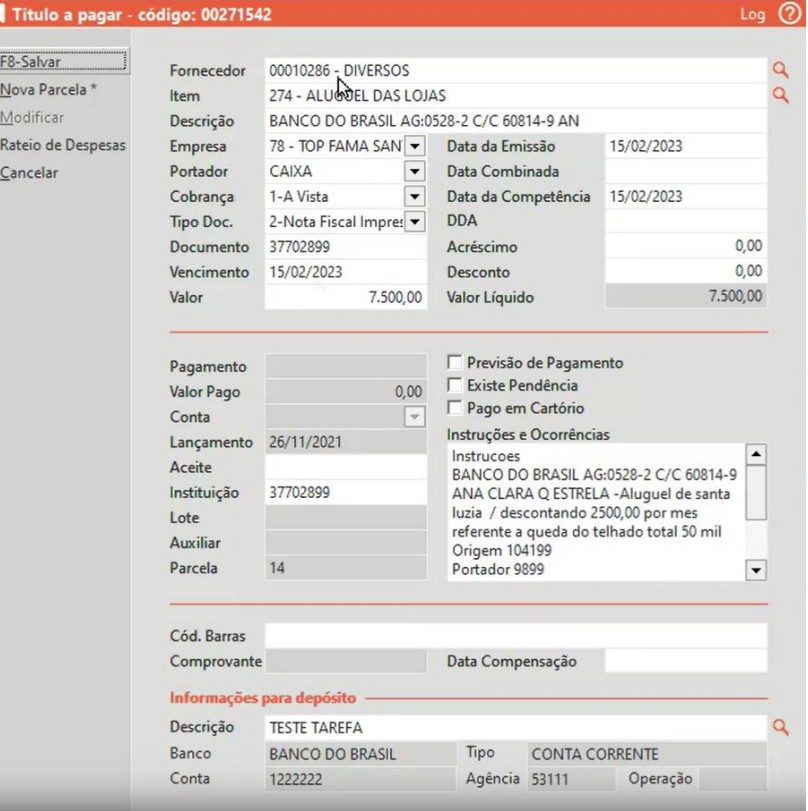

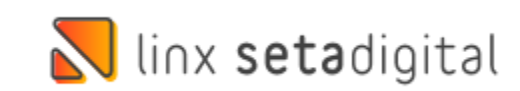

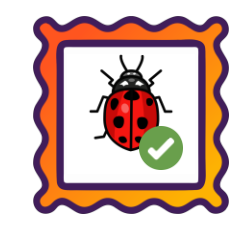

## **Caminho:** Retaguarda > Financeiro > Auditoria nos Caixas #564951

Corrigimos a falha no relatório de Caixa Geral, onde era apresentada divergência nos resultados quando utilizado vale presente.

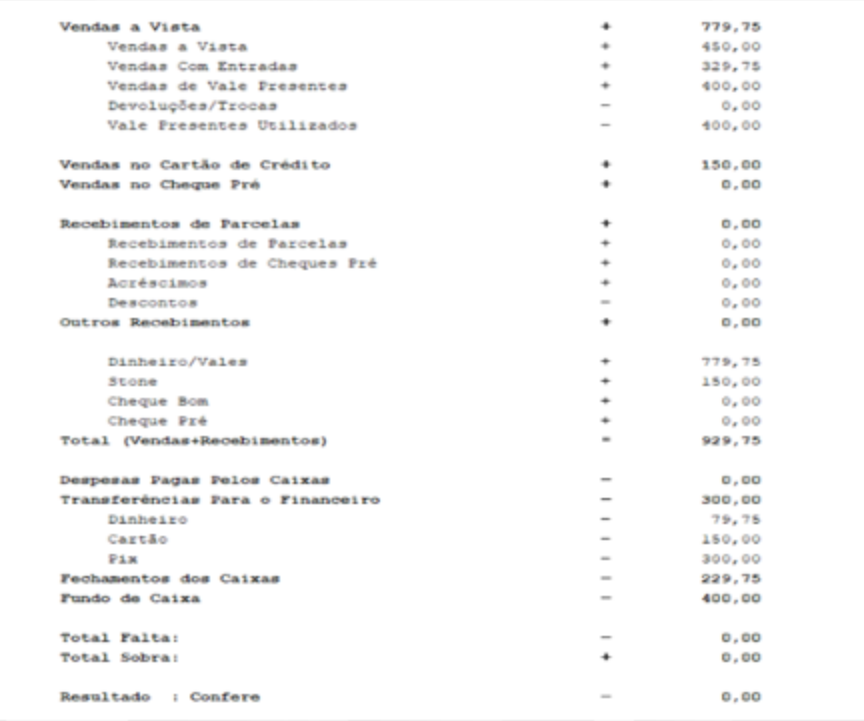

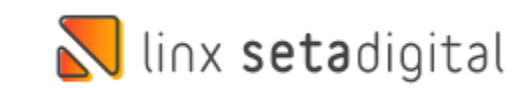

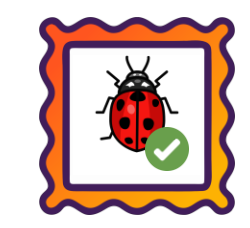

## **Caminho:** Retaguarda > Estoque > Inventário Físico #541905

Ajustamos para que ao Importar um arquivo texto com códigos de produtos que estejam sem grade, o SetaERP, não considere no Inventário de Estoques.

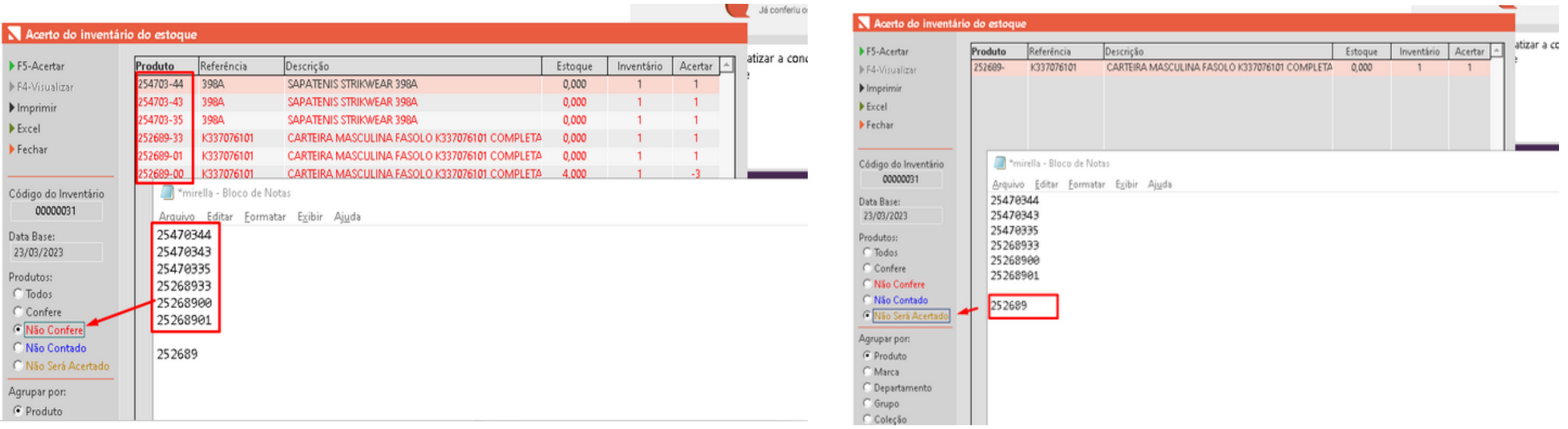

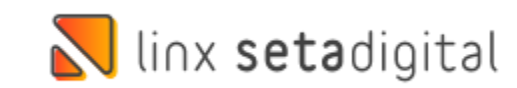

## Ulinx setadigital

Agora é fácil, atualize o **SetaERP** após o fechamento das lojas, ou amanhã bem cedinho para utilizar as novidades da versão **6.229.20.**

Ahhhh, para que possamos evoluir, seu **feedback** é muito importante avalie o conteúdo apresentado nesta versão.

O link de acesso está logo abaixo da apresentação, contamos com você!

> Com carinho ♥ Time Linx SetaDigital

Cascavel, 28 de Março de 2023.